## **REVOKING A RELEASE OF INFORMATION (ROI) IN SERVICEPOINT**

All clients have the opportunity to choose whether or not they want to share their data with other agencies in the community. They do that by completing a Release of Information (ROI) for Data Sharing.

Some clients who initially choose to share their data may change their minds later, and choose to revoke their ROI.

There is a Revocation form, or any written request can be used, when they want to revoke their Data Sharing ROI, and there are specific steps that must be completed in ServicePoint to 'turn off' the data sharing on their client profile.

- 1. Have the client complete the [Client Revocation of Consent for Data Sharing in Multnomah County,](https://www.portlandoregon.gov/phb/article/654104) OR any handwritten request to revoke data sharing.
- 2. Enter the Client Revocation in ServicePoint

## **DO NOT EDIT or DELETE ROIs from other Agencies!**

Review the current ROIs in place in the ROI tab.

Change the End Date of each "YES" ROI for your parent and program-level providers; **set the End Date to one day before the day they signed the Client Revocation form.**

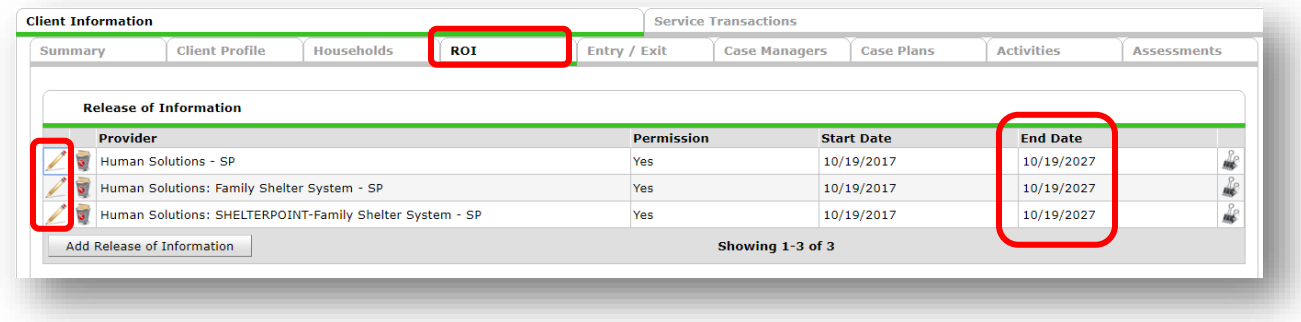

Add a new ROI for your parent-level provider only. Click "Search" to find your parent-level provider.

- **Release Granted:** NO
- **The Start Date:** the day they signed the Client Revocation Form.
- **End Date:** plus-10-years from the Start Date
- **Documentation: Signed** Statement from Client
- **Witness:** Multco
- Click "Save Release of Information"

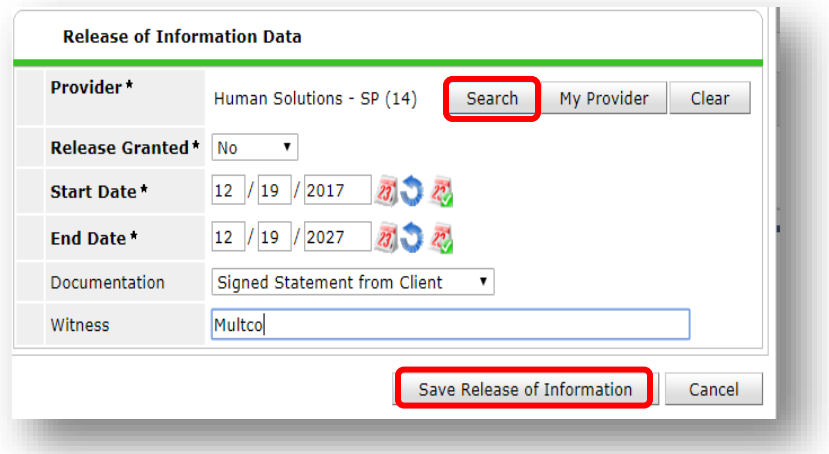

## When you're done, it will look like this:

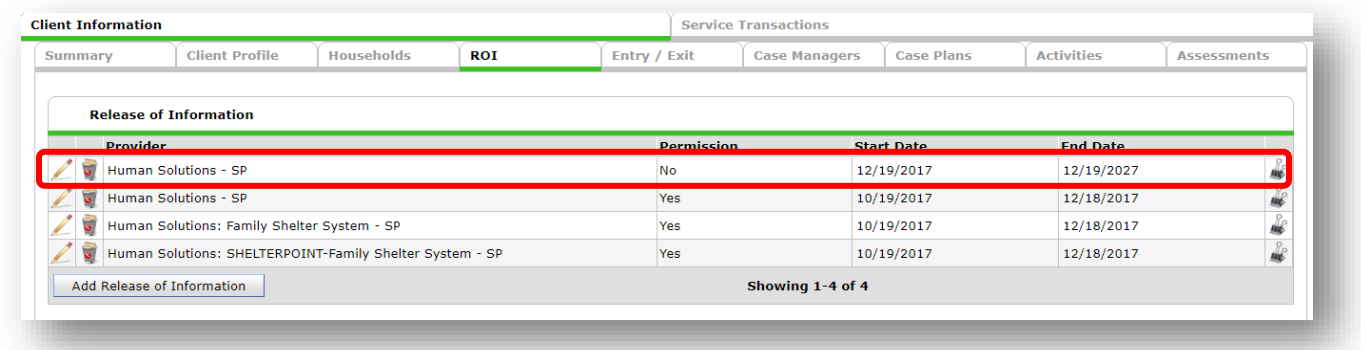

## **CAUTIONS TO REVOKING DATA SHARING**

The information that was shared while a client had an ROI with Yes recorded will still be shared. **Only the new information, that is entered after the Client Revocation has been recorded in ServicePoint,** is no longer shared.